## **Requesting a Live Webinar**

1. Hover on the *Find Training* tab and click on *Events Calendar*.

**Find Training** 

2. Use the events calendar to search for a live webinar. Click on the **bolded title** to view the Training Details.

Search **Events Calendar** 

31 Retention Strategies in the Adult Classroom: "Adult Education.....Its More Than Content" 9:00 AM CST - Texarkana College Physical Science Bldg, 2500 N Robison Rd, Corner of Tucker St & Johnson Ave Tech and Tell (190531): Money, Money, Money.....It's My Dream World, Part 1

NOTE: The computer icon represents a live webinar.

3. Click on the **Request** button to register for the live webinar.

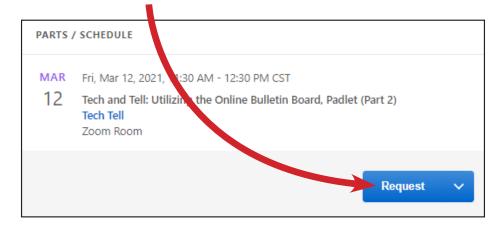

4. On the day of the webinar, return to the active section of your transcript. Click **Launch** to join the webinar.

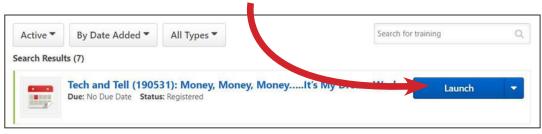

**NOTE:** We recommend launching the webinar at least 15 minutes in advance, especially if this is your first time joining a webinar.

## **Withdrawing from a Live Webinar**

You can also withdraw from a session if you cannot attend. This can be done on your active transcript. Click the down arrow next to **Launch** and select **Withdraw**.

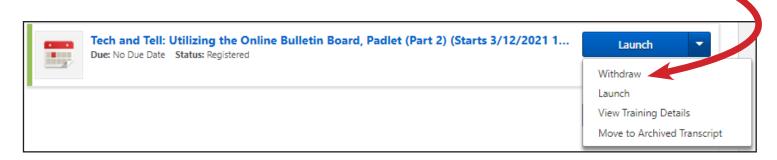

Please select a reason why you are withdrawing from the dropdown menu and **Submit**.

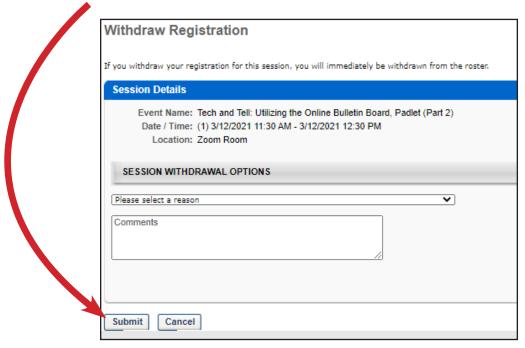

IMPORTANT: To ensure you receive PD credit, please make sure your Zoom name <u>matches</u> the name you have in the PD Portal.

Need help launching the webinar?

Please review the instructional PDF on <u>Launching a Live Webinar</u>

<u>via Desktop/Laptop</u> or <u>Launching a Live Webinar via Mobile Device</u>.